# **Shiny**

<http://docs.rstudio.com/shiny-server/#host-a-directory-of-applications-1>

## **Shinyapps**

<https://github.com/rstudio/shinyapps> <http://shiny.rstudio.com/articles/shinyapps.html>

### **Deploy a shiny app to service shinnyapps.io**

install.packages('rsconnect') library(rsconnect) Configure rsconnect si es la primera vez

deployApp()

### **Shiny Server**

### "**7.1.2 Let users manage their own applications**

Some administrators of Shiny Server would prefer to give users – or some trusted subgroup of users – the ability to manage and host their own Shiny applications. This allows users to work directly with their applications rather than requiring an administrator to deploy and update applications on their behalf. This guide will document how to create such an environment using the user\_dirs directive documented in the section named Host Per-User Application Directories.

To more conveniently use this Quick Start guide, we provide a convenient executable in /opt/shinyserver/bin/deploy-example that can configure Shiny Server to use the example configuration file associated with this guide (by placing it in /etc/shiny-server/shiny-server.conf). It will also install a directory of example applications. Be sure to backup your current configuration file if you've done any customizing, then run the following command:

### **sudo /opt/shiny-server/bin/deploy-example user-dirs**

This configuration enables all users on the system to host their own applications by creating a ShinyApps directory in their home directory; you can always alter the configuration file later to tailor it to meet your needs. You can deploy an application under your username by copying an example that comes with Shiny Server into your own ShinyApps directory. To do this, copy that entire /opt/shinyserver/samples/sample-apps/hello/ directory into ~/ShinyApps using the following command:

#### **mkdir ~/ShinyApps sudo cp -R /opt/shiny-server/samples/sample-apps/hello ~/ShinyApps/**

If that command succeeds, you've successfully installed a user dirs Shiny application!

By default, Shiny Server listens on port 3838, so your new application will be available at

http:<server-address>:3838/<your\_username>/hello where <your\_username> is your Linux username. If you wanted to restrict the privilege of running Shiny applications to a particular set of users on your system, you can uncomment the members of line in the configuration file. You can then specify the Linux group name of which a user must be a member before he or she would be allowed to host Shiny applications."<sup>[1\)](#page--1-0)</sup>

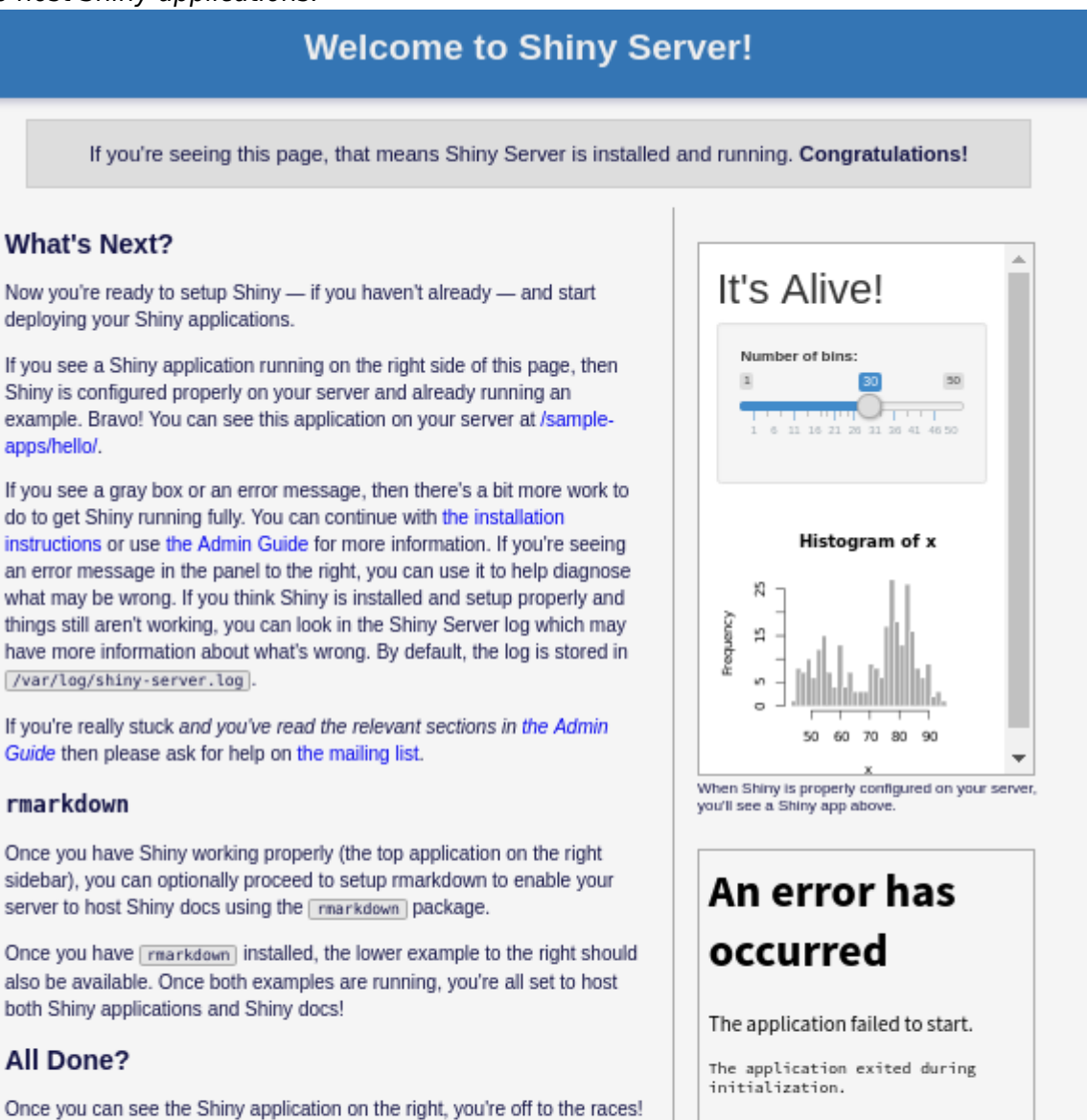

You can look at shiny.rstudio.com to take a deeper dive into Shiny or take a look at some of the Shiny Server Quick Start Guides to learn about some of the different things Shiny Server can do.

When you're all setup, you can delete this page and/or the sample applications we installed for you if you don't want them anymore. You can delete this page by running sudo rm /srv/shiny-server/index.html or delete the sample applications by running sudo rm -rf /srv/shinyserver/sample-apps.

#### With Shiny and [rmarkdown] installed, you should see a Shiny doc above

#### [1\)](#page--1-0) <http://docs.rstudio.com/shiny-server/#server-management>

Permanent link: **[https://wiki.unloquer.org/personas/brolin/data\\_analisis/shiny?rev=1478218683](https://wiki.unloquer.org/personas/brolin/data_analisis/shiny?rev=1478218683)**

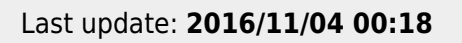

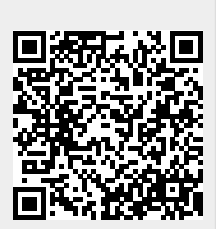